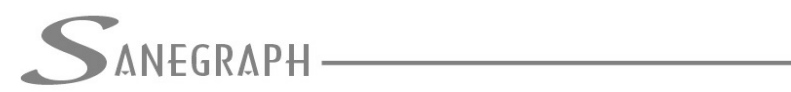

## **Como trabalhar com vazões por lote ou domicílio no AQUA REDE**

O presente documento visa orientar os utilizadores do software AQUA REDE para projetos de redes de distribuição de água sobre o carregamento das vazões nos nós pelo número de lotes ou domicílios em sua respectiva área de influência.

## **1) Tela dos dados gerais do projeto**

Nesta tela é necessário que alguns dados sejam informados, quais sejam:

- Consumo per capita em l/hab.dia
- Coeficiente diário K1
- Coeficiente horário K2
- Número de habitantes por lote ou domicílio

Na imagem abaixo esses campos são mostrados:

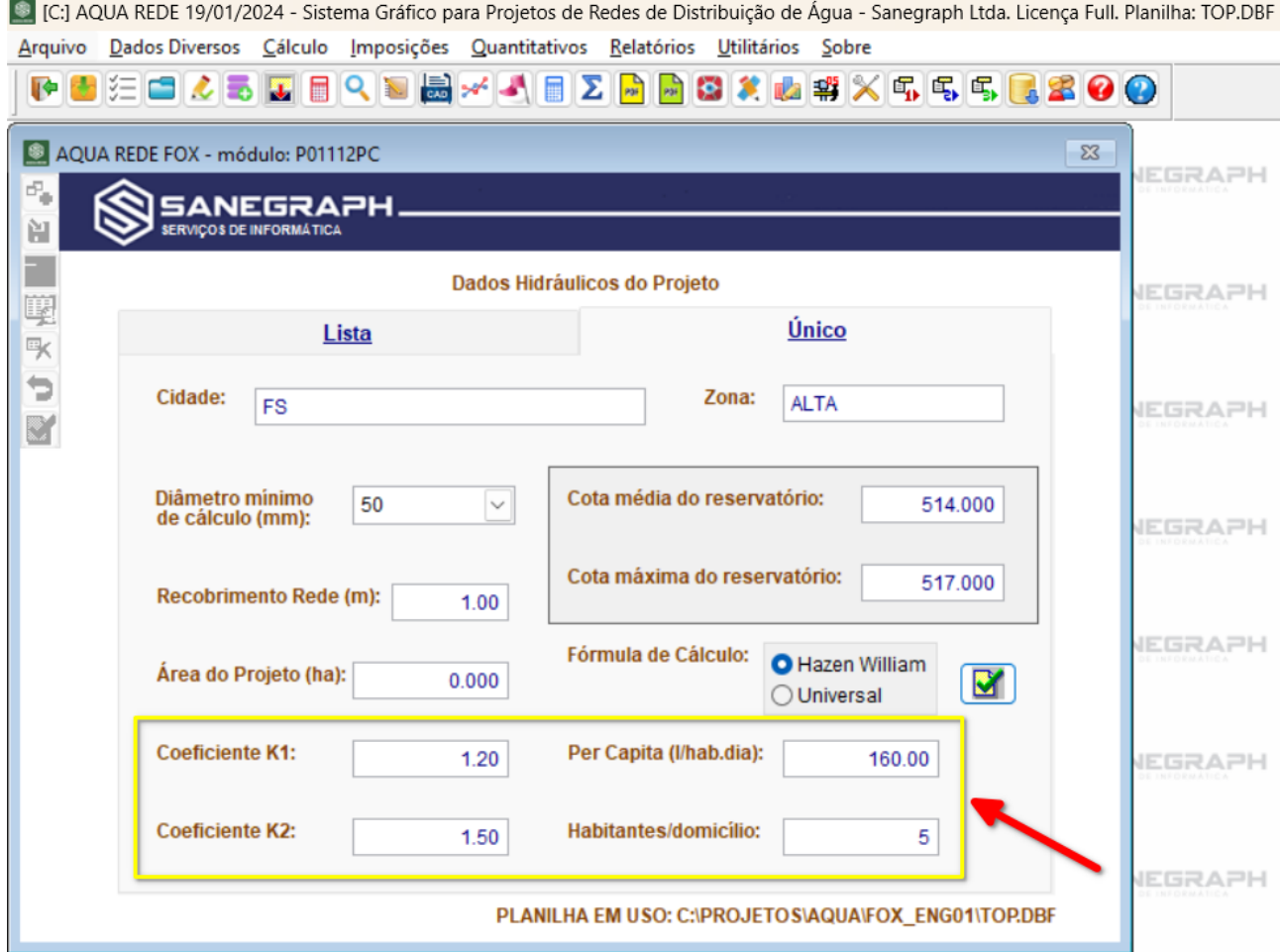

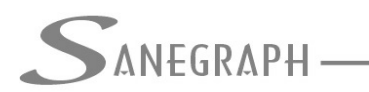

Na rotina de entrar com o carregamento das vazões, deve-se abrir cada nó do projeto e usar o botão abaixo, o qual abrirá uma sub tela para a entrada do número de lotes ou de domicílios na área de influência do nó em questão:

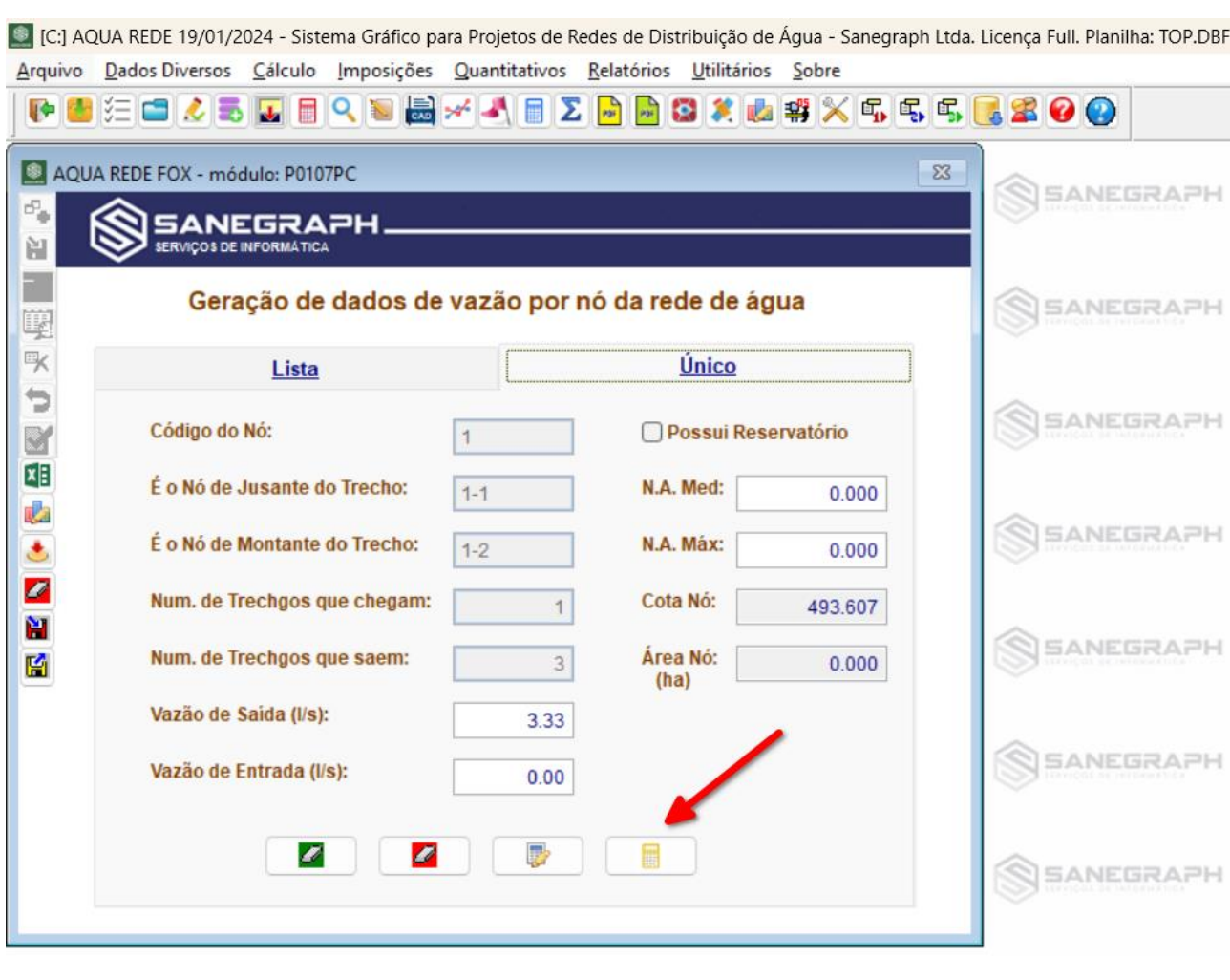

A sub tela de carregamento dos dados de vazão é apresentada em seguida.

Basicamente o projetista tem que alimentar somente o primeiro campo da tela, onde será informado o número de domicílios ou lotes. Os demais campos são de somente leitura, apenas para informação e confirmação dos dados anteriormente cadastrados (per capita, k1, etc).

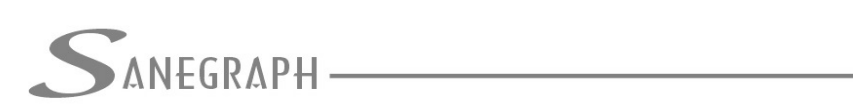

CONSULTORIA EM SISTEMAS

## DE INFORMÁTICA E SANEAMENTO

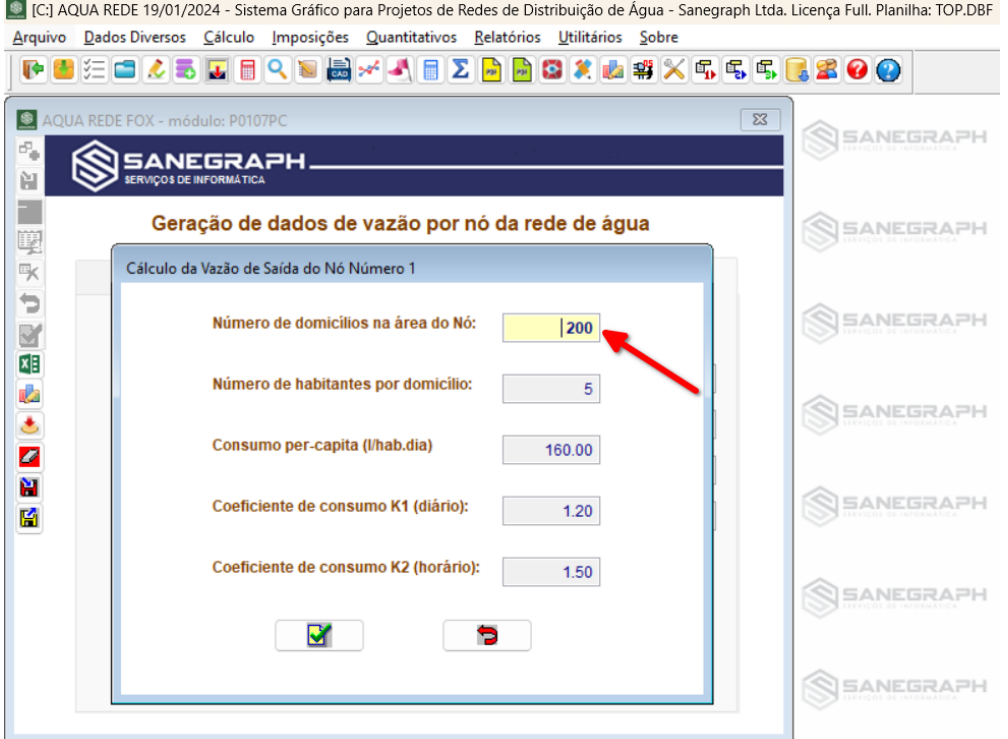

Ao conformar os dados, o programa irá calcular a vazão e preencher automaticamente o campo da vazão de saída do nó, conforme imagem:

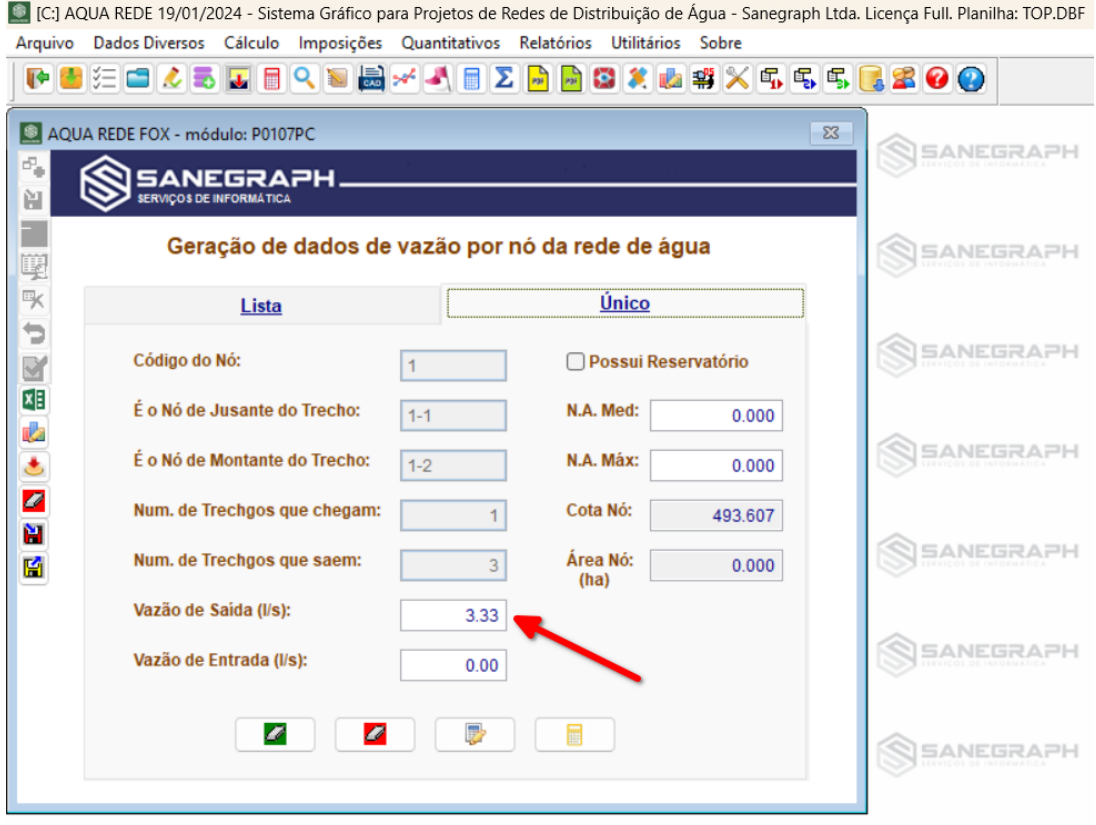

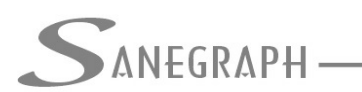

**ONSULTORIA EM SISTEMAS** DE INFORMÁTICA E SANEAMENTO

E então é repetir este procedimento para todos os nós que compõem o projeto, de forma a finalizar o carregamento das vazões. Em seguida, deve-se calcular a vazão dos trechos (aproximação inicial) e disparar a rotina de dimensionamento da rede.

Desnecessário mencionar que para esse roteiro funcionar, tanto no CAD como no módulo de cálculo, com o correto processamento dessas operações, o AQUA REDE deve estar atualizado através do download do Instalador a partir do web site da Sanegraph, pelo link:

[www.sanegraph.com.br/dados/setup\\_aqua\\_rede.exe](http://www.sanegraph.com.br/dados/setup_aqua_rede.exe)